# **GÉNÉRALITÉS**

### **Bernard Dupont**

### Bernard.Dupont@univ-lille1.fr

Ce chapitre part du principe que le lecteur n'a jamais eu affaire à Maple dans le passé. Il guide donc dans l'ouverture d'une session Maple, initie au système d'aide du logiciel dont il faut très vite maîtriser les innombrables possibilités pour progresser, et enfin fournit des références documentaires utiles pour accélérer cette progression.

# **La première fois**

L'installation du logiciel étant faite, il ne reste plus qu'à l'ouvrir pour découvrir l'interface.

## **Ouverture d'une feuille de travail (worksheet)**

Sous Windows, il suffit de valider Démarrer→Tous les programmes→Maple12→Maple12 ou de double-cliquer sur l'icône labellisée Maple 12 située sur le bureau pour lancer le logiciel.

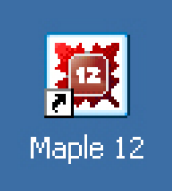

Le logo dans l'icône représente le nombre 12 à l'intérieur d'une feuille d'érable rouge. On apprend implicitement qu'on va utiliser un logiciel qui propose de faire des mathématiques pour le plaisir, soit **MA**thematics for **PLE**asure, dans sa douzième version. Et comme la plupart des programmeurs et l'éditeur sont canadiens, il n'est pas étonnant de trouver une feuille d'érable.

Si tout va bien - concrétement, si votre ordinateur dispose d'un espace de mémoire vive (RAM) suffisant (Maple est gourmand en mémoire) - et avec un peu de patience (le démarrage est laborieux), vous voyez apparaître une feuille de travail qui a, à peu près, l'aspect suivant :

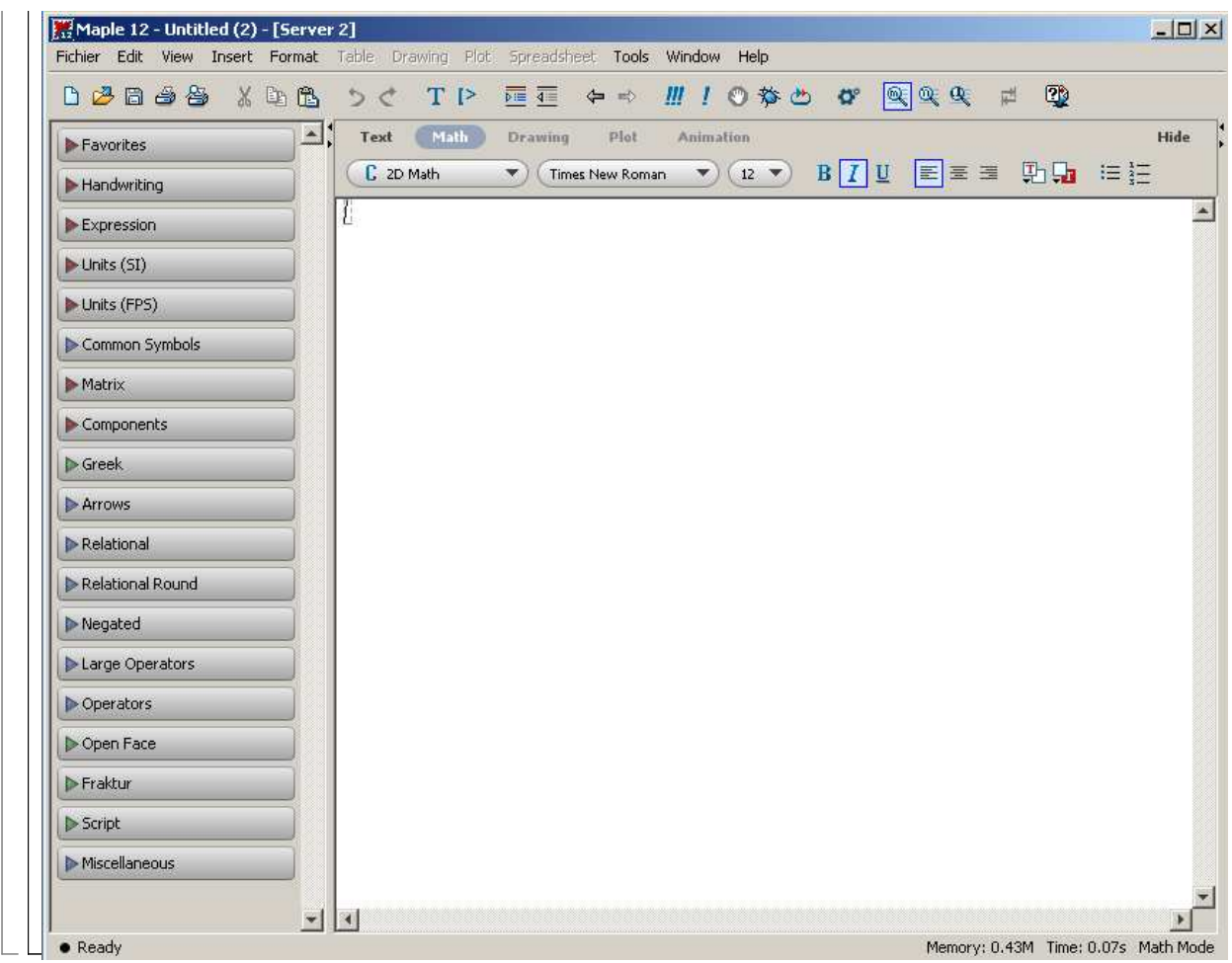

## **Caractéristiques de l'interface**

Tout en haut, la bannière - c'est à dire la barre de titre bleutée - est un classique de Windows : 1. à sa droite, on trouve la trilogie réduire-agrandir/recadrer-fermer :

2. à gauche, le logo Maple suivi du chemin informatique permettant de localiser le fichier utilisé sur le disque dur une fois qu'il a été enregistré.

La seconde barre est la barre de menus, très sobre :

Fichier Edit View Insert Format Table Drawing Plot Spreadsheet Tools Window Help

Certains sous-menus sont fléchés, ce qui signale qu'ils donnent eux-même accès à des sousmenus. Par exemple, Fichier→New propose les options Worksheet Mode, Document Mode et Templates.

Au début, on retiendra les informations suivantes :

**Fichier** : ce menu permet, entre autres, d'ouvrir, de fermer, de sauvegarder et d'imprimer les fichiers.

**Edit** : ce menu permet, entre autres, de copier, couper et coller..

**View** : ce menu permet, entre autres, de faire apparaître ou disparaître des barres (barre de tâches, barre contextuelle, barre de statut) et des "palettes".

**Insert** : ce menu gère la présentation de l'interface (insertion d'instructions, insertion de texte, insertion de section, de sous-section, etc..)

**Format** : ce menu "formate" le style, le paragraphe, les caractères utilisés et convertit une expression en différents styles.

**Tools** : ce menu réserve d'agréables surprises pour l'utilisateur chevronné... mais il doit au départ être repéré pour la rubrique Options qui permet de gérer un certain nombre de caractéristiques fondamentales d'une feuille de travail.

**Window** : ce menu gère la présentation de l'écran quand plusieur fenêtres sont ouvertes. On peut en effet créer plusieurs fenêtres de travail dans une même session en

cliquant autant de fois que nécessaire sur Fichier→New. **Help** : ce menu donne accès au système d'aide et mérite à lui seul qu'on lui consacre une section explicative plus bas. La troisième barre est la barre dite d'"outils" (toolbar) : D 28 8 28 28 28 D < T P 定在 ← → # ! 0 \$ 0 \$  $\boxed{\circledcirc} \circledcirc \circledcirc$ 0 권 Elle reprend les fonctionnalités les plus fréquemment utilisées de la barre de menu. Comme telle, c'est une succession de racourcis, qu'on peut d'ailleurs négliger quand on maîrise les racourcis-clavier. En stationnant le pointeur sur un logo, une info-bulle explicite sa finalité. La quatrième barre est une barre contextuelle. Au démarrage, elle a l'aspect suivant : Text Math Drawing Plot Animation Hide  $B$   $\boxed{I}$   $\boxed{U}$   $\boxed{E}$   $\equiv$   $\equiv$  $C$  2D Math  $\blacktriangledown$  (12  $\blacktriangledown$ ) 勁晶 油油  $\blacktriangledown$   $($  Times New Roman Comme son nom l'indique, son contenu dépend du contexte où se trouve le point d'insertion et qui peut être du texte, un input Maple exécutable, un tracé, un graphique, une animation. Tout en bas de la feuille se situe la barre de statut donnant des informations sur le travail en cours de Maple (Ready, Saving, etc..), le temps d'éxécution des tâches et la mémoire utilisée. On peut la cacher en décochant Status Bar dans le menu **View**. Un ascenseur et un tapis roulant encadrent à droite et en bas la feuille proprement dite. Evitez autant que possible le tapis roulant. L'ascenseur est quant à lui extrêmement utile car une feuille de travail peut prendre des dimensions impressionnantes après plusieurs séances de travail. La colonne située à gauche de la feuille comprend 19 palettes :

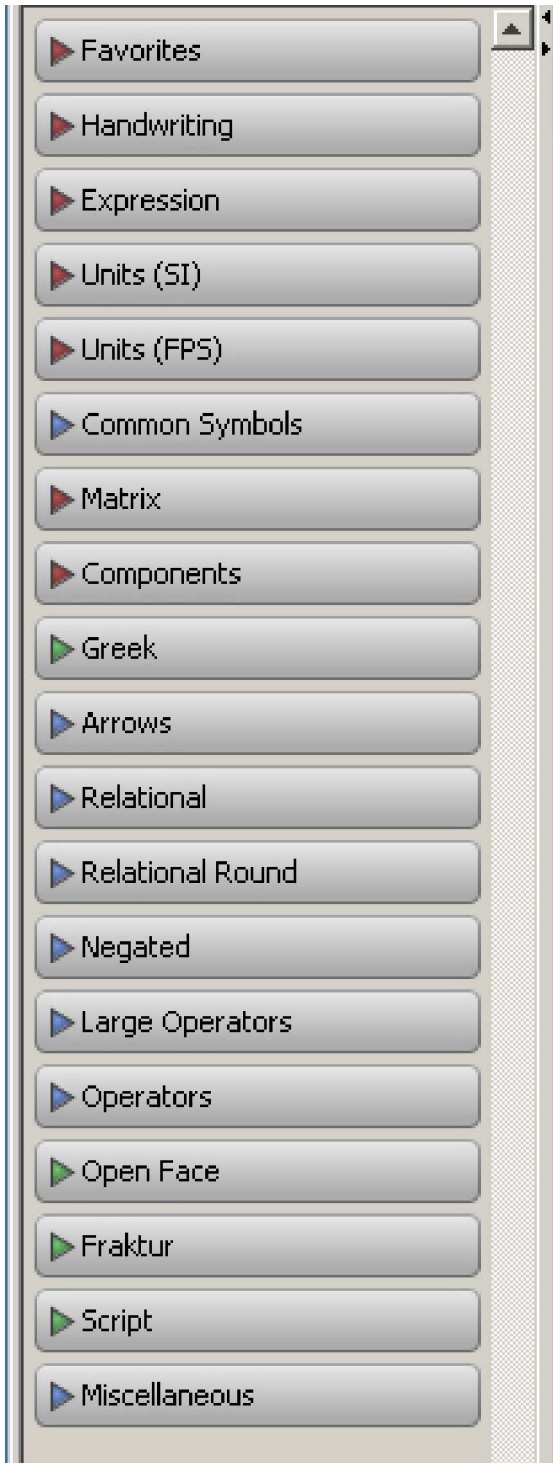

Elles sont spécifiquement dédiées à la rédaction rapide d'expressions mathématiques. On accède à leur contenu en cliquant "gauche" sur le triangle gris foncé situé à gauche du nom de la rubrique, entre autres : Expression (écriture d'expressions fréquentes comme des intégrales, des sommes, des produits, des dérivées, des fractions, des caractères indiciés ou avec exposant), Common Symbols (patchwork de symboles mathématiques courants), Matrix (pour créer des vecteurs et des matrices), Greek (alphabet minuscule et majuscule grec), Arrows (toutes sortes de flèches), Relational (symboles des relations binaires), Relational Round (symboles pour des valeurs approchées), Negated (symboles relatifs aux négations), Large Operators, Operators (toutes sortes d'opérateurs, en particulier l'appartenance  $\in$  et "quel que soit"  $\forall$ ), Open Face (alphabet latin majuscule en police Open Face). La colonne des palettes est escamotable à la demande par l'intermédiaire des petites pointes de flèche situées en haut et à gauche.

La partie blanche est la feuille de travail proprement dite. A l'ouverture, la barre d'insertion clignote dans un rectangle en pointillé. Elle attend sagement sa première instruction

mathématique. Maple estime que vous voulez l'utiliser pour faire des mathématiques et non de la littérature, aussi, par défaut, il espère au moins une addition, même élémentaire. Tapons par exemple  $1 + 1$ . Poursuivons en tapant sur la touche Enter. On obtient :<br>  $\frac{1}{12}$ \*Maple 12-Untitled (2)-[Server 2]

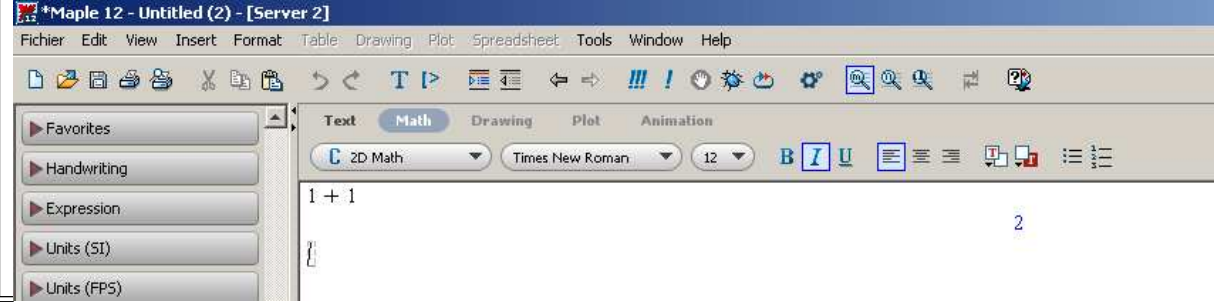

Bien des choses viennent de se passer. La requête a été interprétée par le logiciel, qui a mis en branle une procédure de calcul puis a affiché le résultat.

## **Contenu de Maple**

L'interface "feuille de travail Maple" est une chose, le système Maple en est une autre, bien plus vaste. En fait, en démarrant une séance, Maple lance simultanément l'interface et son Kernel (Noyau), qui est la véritable base du système. Fondamentalement, ce noyau exécute trois tâches : c'est d'abord un interpréteur, qui convertit les commandes entrées par l'utilisateur dans l'interface en instructions machine que le processeur de l'ordinateur peut comprendre; il utilise des algorithmes pour effectuer des calculs numériques élémentaires sur des nombres entiers et rationnels et des polynômes simples; enfin, il dispose de routines pour afficher les résultats. Ecrit dans un langage C optimisé, le noyau ne représente que 10% de la taille totale du système. 90% des algorithmes mathématiques sont écrits en langage Maple et forment ce que les concepteurs ont appelé la "bibliothèque Maple" (Maple library). Cette bibliothèque Maple est divisée en deux groupes : la **bibliothèque principale** et les

**paquetages** (en anglais : packages).

Comme de juste, la bibliothèque principale renferme les commandes qui sont a priori les plus utilisées (hormis celles du Kernel), par exemple "diff " (pour dériver une expression), "int**"** (pour intégrer une fonction), "plot**"**(pour tracer la courbe représentative d'une fonction), etc. Elles sont disponibles dès l'ouverture d'une feuille de travail.

Mais de très nombreuses commandes sont disponibles optionnellement, à la demande expresse de l'utilisateur qui doit alors charger un ou plusieurs paquetages. Bien des trésors se situent dans les paquetages, qui sont des sortes de dossiers thématiques au nom évocateur comprenant des instructions spécifiques. Par exemple, le paquetage "LinearAlgebra" contient toutes les commandes relatives à la manipulation des matrices. Pour se faire une idée de l'étendue des domaines couverts par les paquetages, il suffit de valider la séquence Help→Manuals, Dictionary, and more→List of Packages. Une nouvelle fenêtre s'affiche, donnant par ordre alphabétique les paquetages disponibles. Les économistes conviendront que leurs besoins couvrent une partie somme toute réduite du vaste champ mathématique traité par Maple. Au reste, le logiciel est devenu si complet et complexe au fur et à mesure des versions qu'il a connues qu'on doit en permanence se référer à son système d'aide.

# **Système d'aide Maple**

La totalité du système d'aide se situe dans la barre de menu. En cliquant sur Help, on accède aux rubriques suivantes : Maple Help, Take a Tour of Maple, Quick Reference, QuickHelp, Help on Introduction, What's New, Startup Dialog, Manuals, Dictionary, and more, On the Web, About Maple. Est-il nécessaire de souligner que tout le système d'aide est rédigé en anglais? Les étudiants français y verront l'occasion d'améliorer non seulement leurs connaissances en mathématiques, mais aussi dans la langue de Shakespeare et de Samuelson.

Ceci étant, ce système d'aide a le défaut d'être trop riche (d'autant que certaines rubriques se décomposent en sous-rubriques), complexe et effrayant pour un débutant. A tel point qu'un

système d'aide est devenu nécessaire pour dominer ce système d'aide!

Commençons par évacuer les rubriques sans intérêt ou d'un intérêt médiocre ou encore redondantes avec d'autres. C'est le cas de About Maple (affichage d'informations sur la version utilisée), What's New (pub!), Quick Help (ne pas hésiter à décocher l'option Show on new Documents), Startup Dialog (en profiter pour décocher l'option Show this dialog on startup). Même remarque pour la rubrique Maple Help qui est inutilisable par un novice. Idem pour Quick Reference.

Quant à l'option "Take a Tour of Maple", elle propose de familiariser le nouvel utilisateur de Maple en 10 minutes. Les exemples fonctionnent bien, presque trop bien eu égard aux multiples déboires rencontrés en pratique.

En définitive, seules les rubriques "Manuals, Dictionary, and more" et "On the Web" méritent un examen attentif.

## **Menu "Manuals, Dictionary, and more"**

Le menu "Manuals, Dictionary, and more" renvoie à des sous-menus et, dans le cas du sousmenu Manuals, à un sous-sous-menu. En cliquant sur une rubrique, une nouvelle fenêtre apparaît, nettement distincte de la feuille de travail.

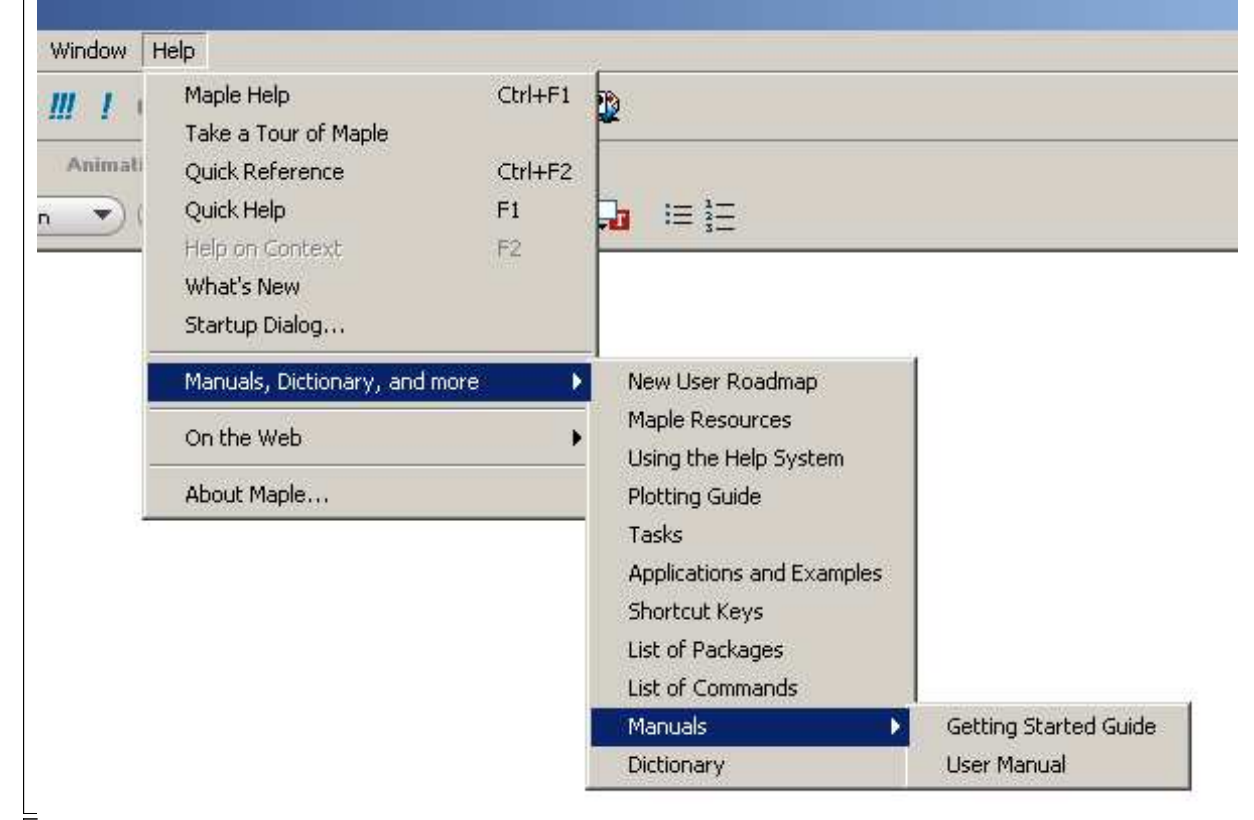

On peut sans grand dommage ignorer New User Roadmap qui renvoie à une fiche méthodologique pour les nouveaux utilisateurs de Maple. On apprend que pour apprendre ses principes et connaître ses caractéristiques, il faut lire le manuel!!!

La rubrique Maple Resources classe par grandes rubriques les potentialités du logiciel. Il s'agit d'un résumé succint.

Using the Help System est une page avec liens hypertexte qui donne le mode d'emploi du système d'aide. On glane quelques informations utiles sur les logos spécifiques utilisés dans l'aide.

Plotting guide est intéressant mais concerne plus l'utilisateur chevronné que le grand débutant. On y trouve un aide-mémoire complet et fascinant des possibilités graphiques de Maple avec les commandes appropriées et des exemples.

Tasks correspond à une petite fiche rappelant que l'utilisateur de Maple peut mettre au point des structures automatiques de résolution de problèmes formels spécifiques à l'intérieur de

feuilles de travail particulières appelées des templates (terme anglais qu'on traduit en français par "gabarits" ou "patrons", au sens patrons de couture).

Shortcut Keys donne évidemment la liste des raccourcis clavier.

Les autres rubriques méritent un commentaire approfondi puisque ce sont les plus consultées en pratique.

### *Dictionary*

Dictionary n'est rien d'autre qu'un formidable dictionnaire de mathématiques (en anglais, bien entendu) où on trouve la définition de plus de 5000 termes. On trouve la définition d'un terme mathématique précis en tapant son nom (en anglais) dans le champ qui se trouve sous Search For. Après avoir cliqué sur le bouton rectangulaire Search, il suffit de cliquer sur la ou une des rubriques proposées dans la marge de gauche sous l'onglet Table of Contents. Quand on ignore précisément le terme anglais, on peut encore parcourir les pages du dictionnaire réunies par ordre alphabétique dans la marge de gauche. La page s'affiche toujours dans le cadre de droite.

Par le jeu des liens hypertexte, on peut naviguer entre les pages. On revient à une page précédente avec la flèche dirigée vers la gauche (et à une page ultérieure avec la flèche dirigée vers la droite) dans la barre d'outils.

Pour se convaincre de la qualité de cet ouvrage électronique, voici la page consacrée à la définition de la dérivée :

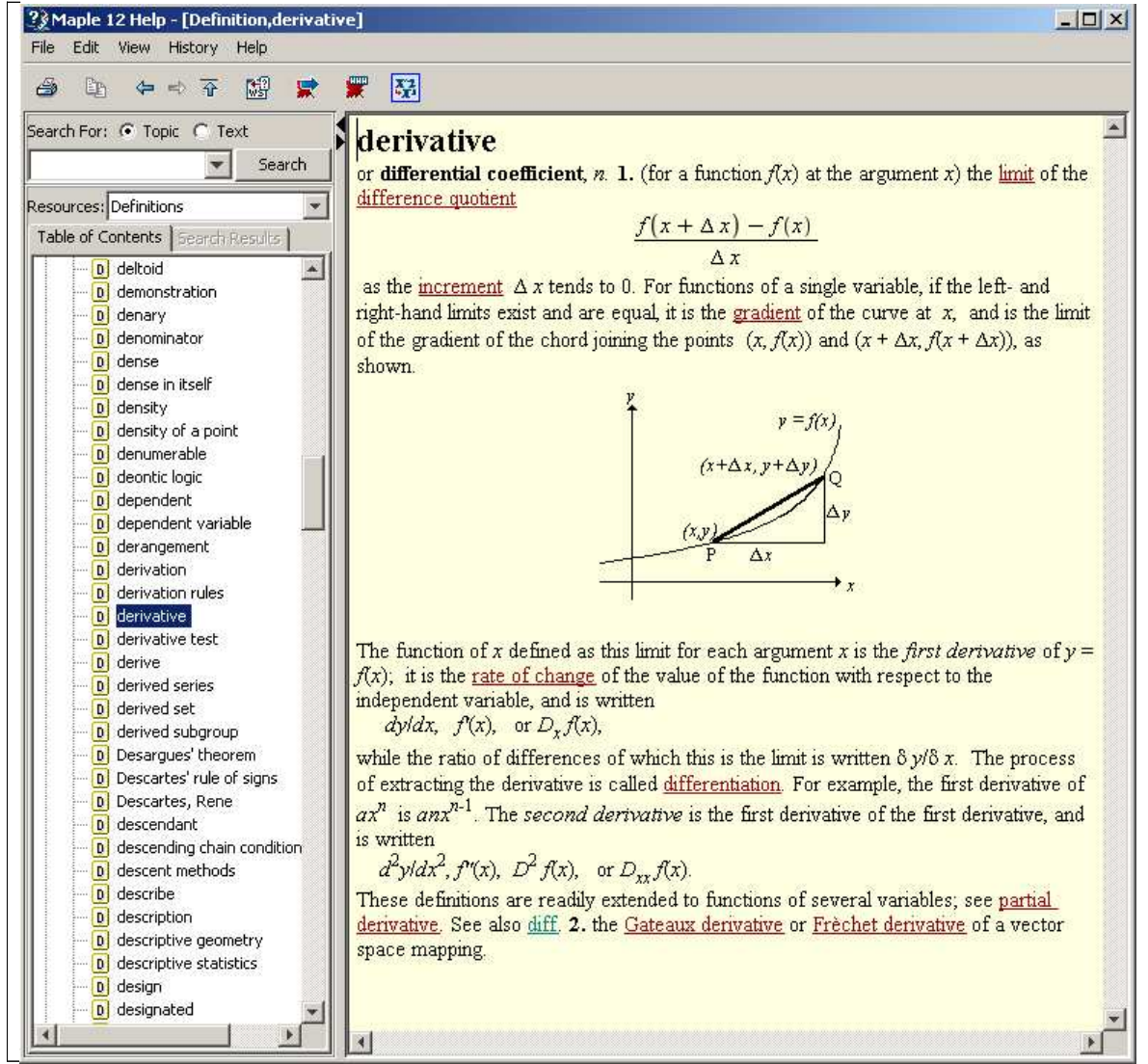

### *List of Packages*

Il a déjà été question de la liste des paquetages plus haut. En cliquant sur un lien hypertexte, une page explicative s'affiche, donnant généralement un survol (overview) des

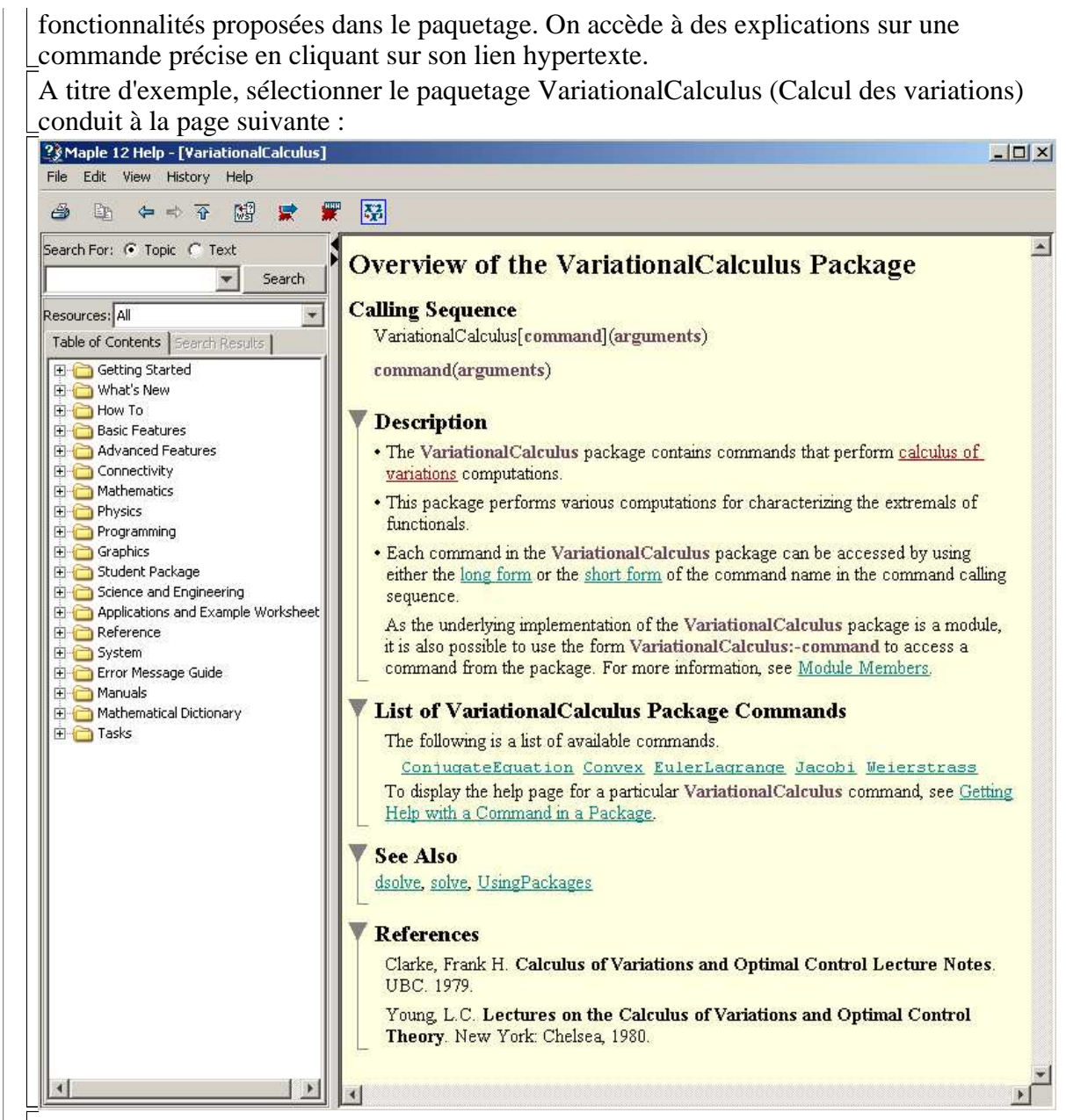

Puis, en cliquant sur le lien EulerLagrange :

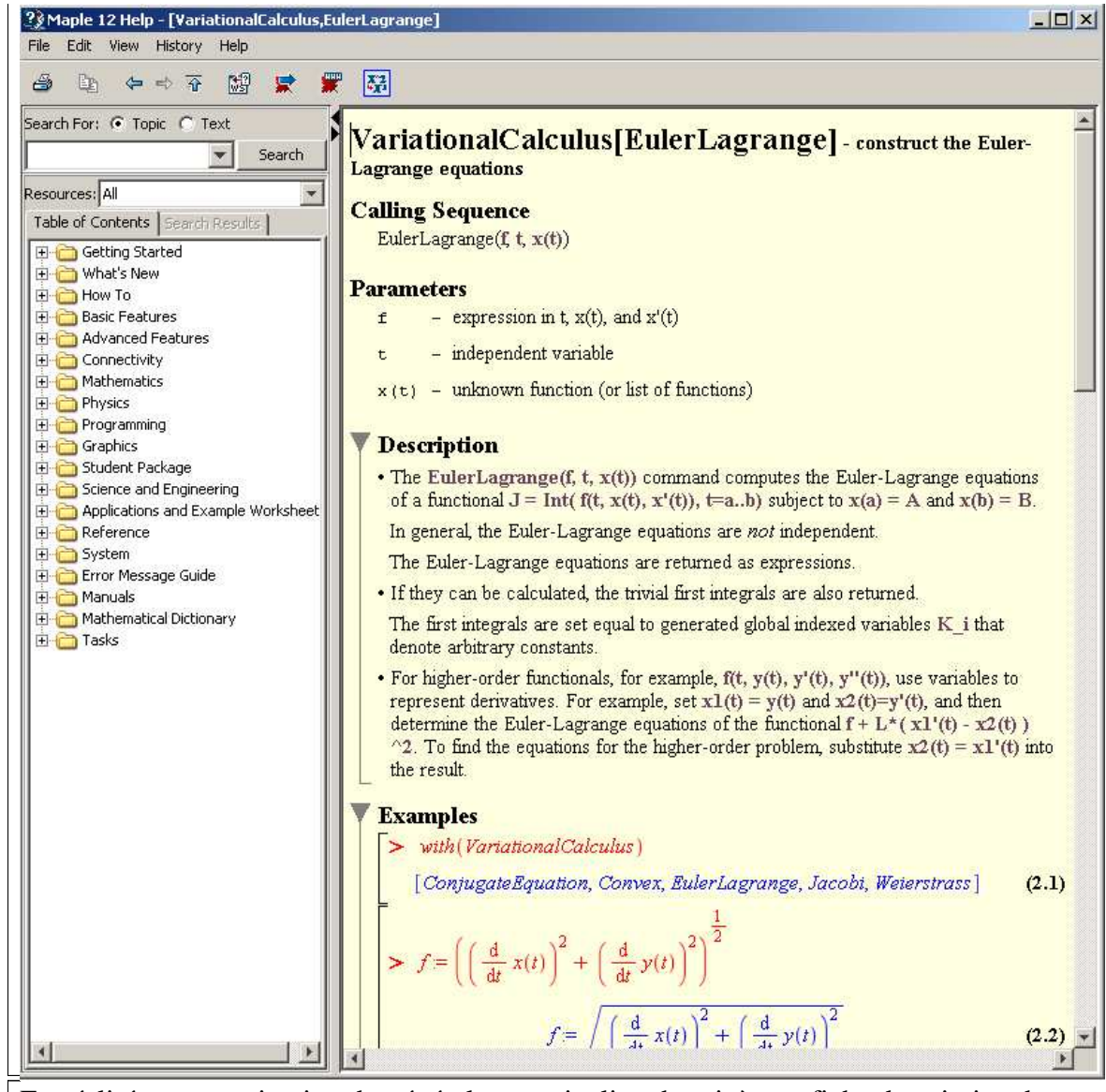

En réalité, cette navigation du général au particulier aboutit à une fiche descriptive de commande.

#### *List of Commands*

Un clic sur List of Commands ouvre une fenêtre dont l'allure nous est maintenant familière :

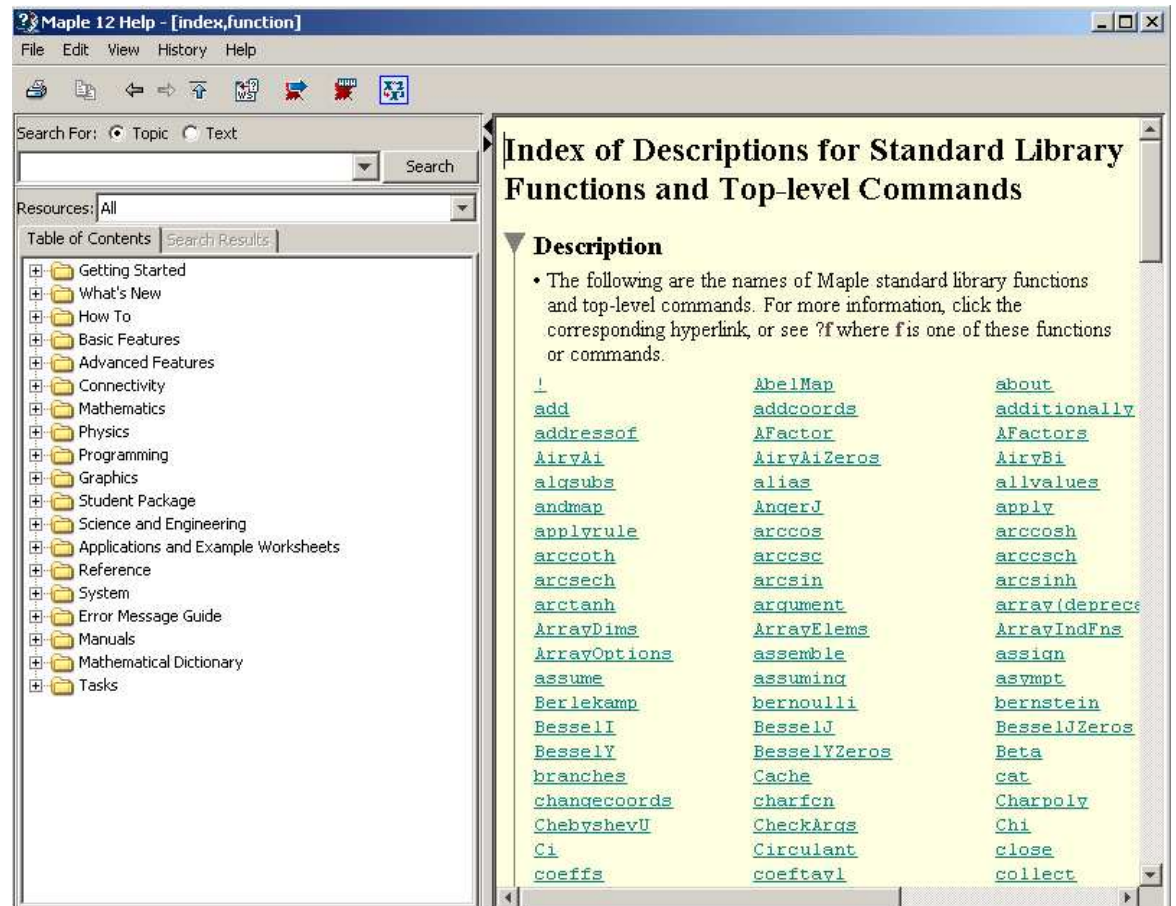

Sous la barre d'outils, le cadre de gauche propose par défaut des titres de chapitre qui constituent une véritable table des matières (Table of Contents). En cliquant sur le symbole  $_{\boxed{+}}$ , on accède au contenu de premier niveau, puis, par le même procédé, au contenu de second niveau, etc.. On remonte les niveaux en cliquant sur le signe  $\Box$ ...

L'ensemble de ces chapitres s'apparente à une sorte de gros livre électronique constitué d'environ 4000 fiches regroupées par thèmes et sous-thèmes génériques. **Il faut bien comprendre que c'est la bible de Maple**. Toutes les explications relatives aux 3500 commandes du logiciel et à tous ses aspects possibles et imaginables y sont exposées avec un effort pédagogique remarquable.

Les fiches explicatives des commandes sont précédées du logo  $\boxed{7}$ . Le texte d'une fiche

sélectionnée apparaît dans la partie droite. Leur réunion forme un ouvrage complet en anglais sur le potentiel du logiciel dont l'articulation générale est renforcée par l'utilisation systématique de liens hypertexte de sorte qu'on peut naviguer d'une fiche thématique à une autre dont la thématique est proche. Bien évidemment, il est hors de question de lire linéairement l'ensemble du texte (encore que..); il est plus efficace d'y recourir selon les besoins.

La fiche type d'une commande Maple a grosso modo la structure suivante : le titre rappelle de quoi il s'agit; **Calling Sequences** fournit la syntaxe de la commande; **Parameters**, spécifie les arguments obligatoires et les arguments optionnels; **Description** définit la commande et explique ses conditions d'utilisation; **Examples** applique les considérations générales données par Calling sequences, Parameters et Description à des cas concrets; **See also** renvoie à des fiches thématiques proches par des liens hypertexte. Parfois, il y a des références bibliographiques (**References**) ou des informations de disponibilité (**Availability**) Par exemple, la structure de la fiche correspondant aux fonctions continues par morceaux est la suivante (en cliquant sur le symbole + situé en début de section ou de sous-section, vous accédez au texte; réciproquement, pour cacher le texte, cliquez sur le symbole - en début de section ou de sous-section) :

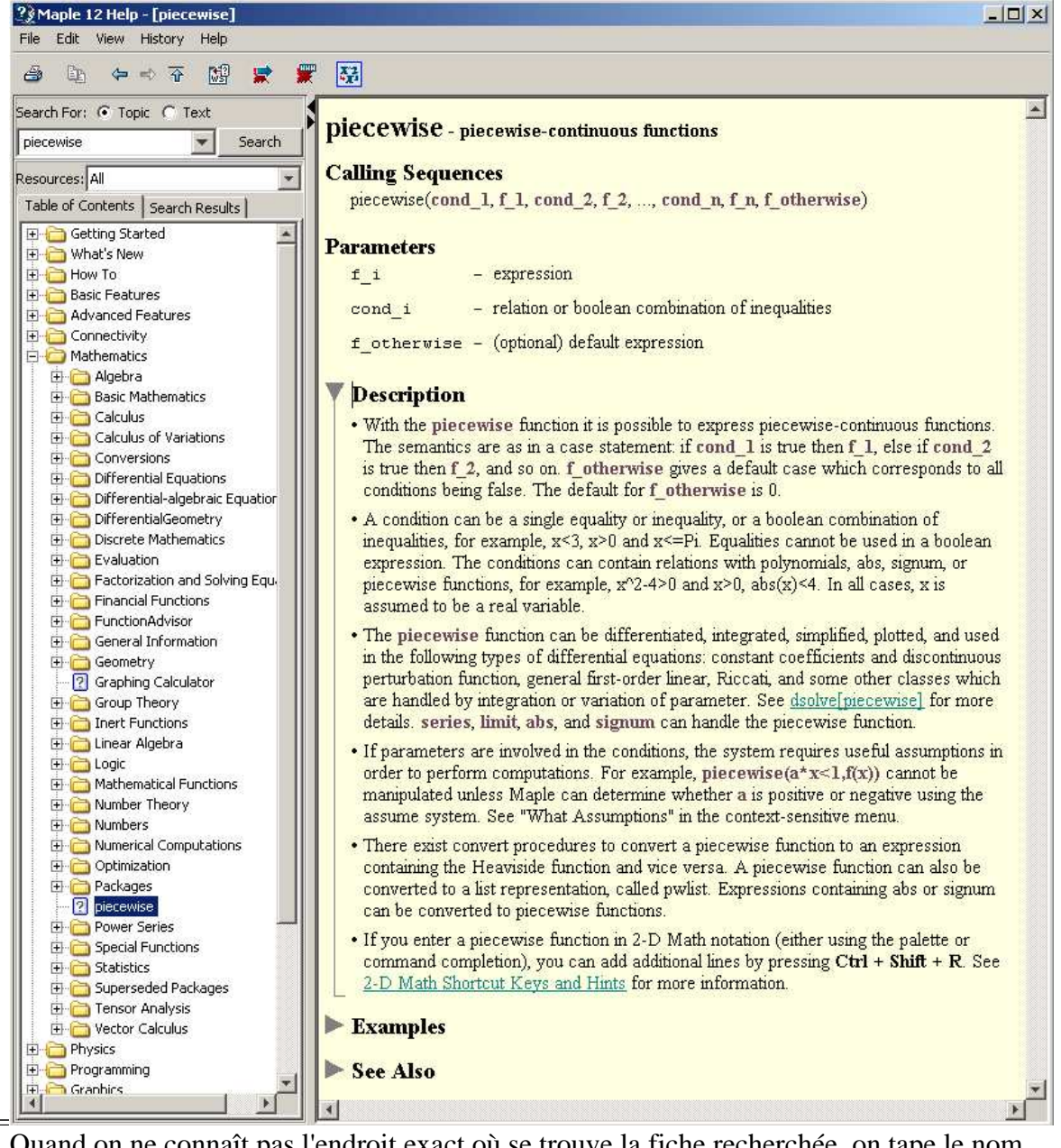

Quand on ne connaît pas l'endroit exact où se trouve la fiche recherchée, on tape le nom de la commande dans le champ sous Search For puis on clique sur Search. Maple cherche les occurrences du terme dans l'ensemble des fiches puis affiche les résultats sous l'onglet Search Results. Il suffit alors de sélectionner l'intitulé correspondant le mieux à ses besoins. C'est généralement ce qu'on fait en pratique.

Il existe un moyen d'accéder directement à une fiche de la liste de commande à partir de sa feuille de travail en tapant derrière le prompteur le nom de la commande (qu'il faut bien entendu connaître) précédé d'un point d'interrogation. Par exemple :

### O **?piecewise**

La validation de cette instruction ouvre automatiquement la fiche correspondante dans une fenêtre séparée. Avec l'expérience, l'utilisateur n'a besoin que des exemples d'utilisation d'une commande. Auquel cas il doit valider l'input **example**

**(nom\_de\_la\_commande);** - par exemple, **example(piecewise);** - pour afficher la partie Examples de la fiche de la commande.

#### *Applications and examples*

La fenêtre Applications and examples contient deux sections. La première, intitulée Applications, renvoie par le jeu de liens hypertexte à une liste de documents montrant la puissance de Maple dans des domaines d'études très techniques. Elle n'est guère

intéressante pour l'économiste, ce qui n'est pas le cas de la seconde Examples, qui nous invite à cliquer sur le lien hypertexte examples/index (en fait, à taper ?examples/index dans un input Maple puis valider par Return) pour faire apparaître dans la feuille de travail en cours une nouvelle fenêtre :

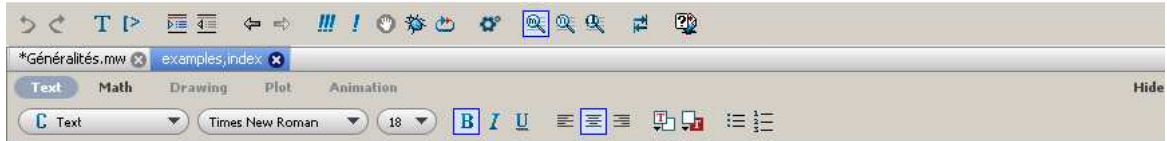

#### **Examples and Applications Index**

This worksheet provides access to the example worksheets that are installed with the Maple software. The worksheets have been organized into topical sections, with a complete alphabetical listing of all example worksheets at the end. Click the box to the left of the section name to display the examples listed in it. Click the appropriate hyperlink in a section to open the corresponding worksheet.

These example worksheets are in Standard Worksheet (MW) format. In the Classic interface, worksheets are available in Classic Worksheet (MWS) format. Maple also contains application worksheets in the Standard interface. For a list of these worksheets, see the Applications section below.

For additional applications and other free resources, visit the Maple Application Center.

#### Language and System

 $\blacktriangleright$  Connectivity

#### $\blacktriangleright$  Calculus

Chaque section renferme des feuilles de travail (worksheets) regroupées par une thématique, accessibles individuellement après avoir "développé" la section en cliquant sur le triangle grisé situé à gauche de son titre. Ces worksheets, rédigés par les concepteurs de Maple, constituent une mine de renseignements sur les possibilités du logiciel. Alternativement, on peut y voir une sorte de manuel de mathématiques allant du niveau lycée au niveau classe prépa ou master puisqu'un énorme effort de pédagogie est entrepris. En fait, les deux aspects coexistent, de sorte qu'il ne faut pas hésiter à musarder dans les exemples proposés et de s'en inspirer pour améliorer ses propres feuilles de travail.

#### *Manuals*

Normalement, une documentation papier est fournie avec le logiciel. Elle comprend un guide de démarrage et trois manuels, de difficulté croissante. Le guide de démarrage et le premier manuel, dit manuel de l'utilisateur, sont disponible en ligne, respectivement par Manuals→Getting Starting Guide et Manuals→User Manual. Il faut les compulser, sinon les lire, pour apprendre ce qui marche dans Maple. Ce qui ne marche pas est passé sous silence, et c'est au prix de nombreuses heures de recherche en compagnie du système d'aide et d'ouvrages consacrés à Maple qu'on sera vraiment en mesure de surmonter les nombreuses difficultés rencontrées en pratique. Pour enfoncer le clou, on reprochera à ces deux guides d'être moins orientés vers les ressources du calcul formel que celles de la mise en page des feuilles de travail.

Les deux manuels les plus pertinents portent la programmation et sont réservés aux utilisateurs chevronnés. Il s'agit de :

**DeMARCO P.**, **K. O. GEDDES**, **K.M. HEAL**, **G. LABAHN**, **J. McCARRON**, **M.B. MONAGAN**, **S.M VORKOETTER,** *Maple Introductory Programming Guide*. 388 pages. 2008 .

**DeMARCO P.**, **K. O. GEDDES**, **K.M. HEAL**, **G. LABAHN**, **J. McCARRON**, **M.B. MONAGAN**, **S.M. VORKOETTER**, *Maple Advanced Programming Guide*. 442 pages. 2008.

Ils ne sont pas en ligne mais on les trouve sur le site de Maple en format .pdf.

## **On the Web**

Maple, dans un souci pédagogique louable, développe le site www.maplesoft.com . Sa richesse est telle qu'on se contentera ici d'aller à l'essentiel : l' "Application Center" (accessible par On the Web→ User Resources→Application Center) qui permet d'accéder à un nombre impressionnant d'applications dans de nombreux domaines, y compris l'économie sous la rubrique Finance. La plupart est téléchargeable gratuitement, ce qui fait qu'on peut se constituer une belle bibliothèque personnelle de worksheets qui ont le mérite d'avoir été testés et retestés avec succès. **Il ne faut pas hésiter une seconde à s'enregistrer sur le site**.

# **Ouvrages consacrés à Maple**

Il existe une pléthore d'ouvrages sur Maple, couvrant une gamme allant du niveau débutant à celui de la recherche appliquée dans les sciences dures, surtout les mathématiques et la physique. Ils se périment assez vite, victimes du tourbillon incessant des versions successives de Maple. Mais certains se distinguent par leurs qualités intrinséques et leur profondeur de vue qui les rend l intemporel.

## **Ouvrages en français**

En France, Maple est le logiciel le plus utilisé dans les "classes prépas" scientifiques. C'est pourquoi quasiment tous les ouvrages consacrés à Maple sont basés sur les mathématiques. On consultera avec fruit :

#### **CORNIL J.M** et **P. TESTUD**, *Maple, introduction raisonnée à l'usage de l'étudiant, de l'ingénieur et du chercheur*. SPRINGER 463 pages. 1995.

Commentaires : bien qu'il soit relativement ancien et concerne la version 5. de Maple, il s'agit de l'un des meilleurs ouvrages en français. Pourquoi? parce qu'il est cartésien, concis et précis. Ceci dit, l'ouvrage est centré sur les sciences dures et les exemples sont très, parfois trop, légers.

**PORCHERON L.**, *Maple. Cours et applications*. DUNOD, collection J'intègre. 2° édition, 2004.

Commentaires : Ouvrage très solide, fort bien fait, agréable. Ecrit pour les élèves de classes prépa scientifiques, il ne devrait pourtant pas trop rebuter les économistes.

A quoi il faut ajouter l'ouvrage remarquable suivant :

**BRILLET J.**, *Manuel Maple 9.5*

Commentaires : Jean Brillet est un astrophysicien rattaché à l'observatoire de Bordeaux. Son manuel est sans conteste le meilleur en langue française. Il n'existe pas de version papier : le texte est disponible gratuitement sur internet à l'adresse www.obs.u-bordeaux1.

fr/Enseignement/MAPLE/index.html. L'auteur prépare actuellement une mise à niveau vers Maple 12.

Un seul ouvrage utilise explicitement Maple en économie :

**GOERGEN A**., *Dynamique économique. Solutions de problèmes avec Maple et Matlab*. Economica, 2006.

## **Ouvrages en anglais**

Rendons à César ce qui appartient à César. Les ouvrages en anglais sont époustouflants. Ils sont complets, précis, fouillés, lumineux, intelligents, remarquables, irremplaçables. En particulier :

**HECK A.**, "*Introduction to Maple*". SPRINGER. 828 pages. Troisième édition : 2003. Site

internet : **www.science.uva.nl/~heck** .

Commentaires : La Bible de l'utilisateur, à côté de laquelle les manuels "officiels" font pâle figure.

**RICHARDS D.**, "*Advanced Mathematical Methods with Maple*". CAMBRIDGE UNIVERSITY PRESS. 862 pages. 2002. Site Internet : **mcs.open.ac.uk/dr9** . Commentaires : niveau très élevé en mathématiques.